## **Configure ProductBoard for Single Sign-On**

Configuring ProductBoard for single sign-on (SSO) enables administrators to manage users of Citrix ADC. Users can securely log on to ProductBoard by using the enterprise credentials.

## **Prerequisite**

Browser Requirements: Internet Explorer 11 and above

## **To configure ProductBoard for SSO by using SAML:**

- 1. In a browser, type https://<customer\_domain>.productboard.com/ and press **Enter**.
- 2. Type your ProductBoard admin account credentials (E-MAIL and PASSWORD) and click **Sign** me in.

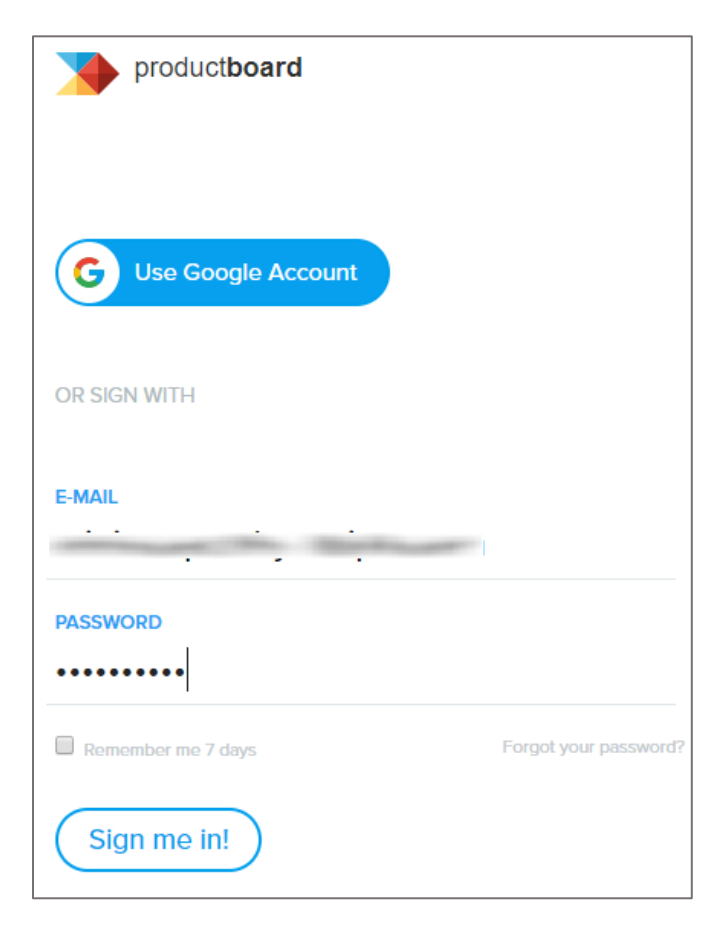

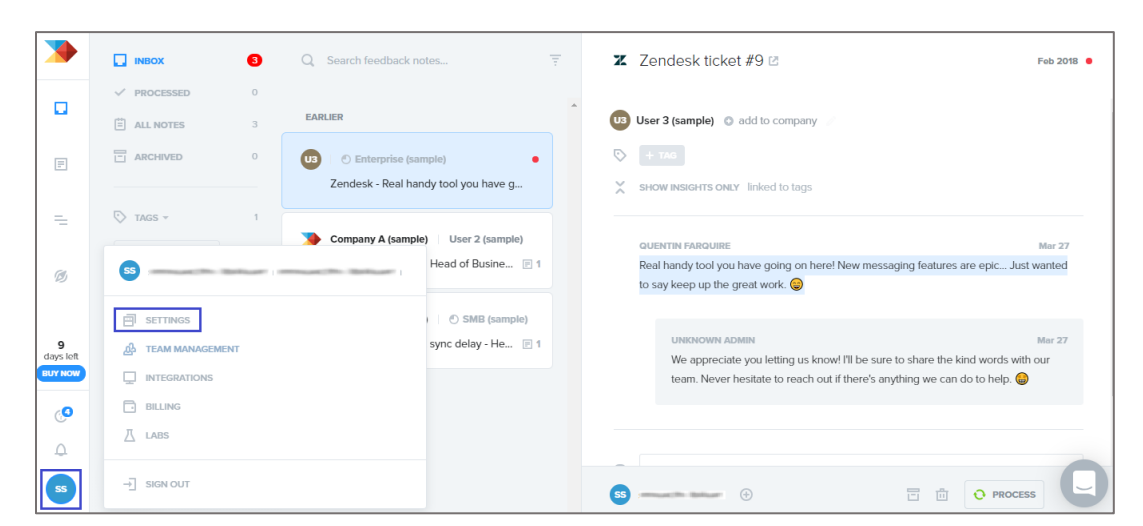

3. In the dashboard page, click the user account in the lower-left corner and select **SETTINGS**.

4. In the Project settings page, scroll down and turn on the Enforce SAML SSO toggle button under Single Sign On.

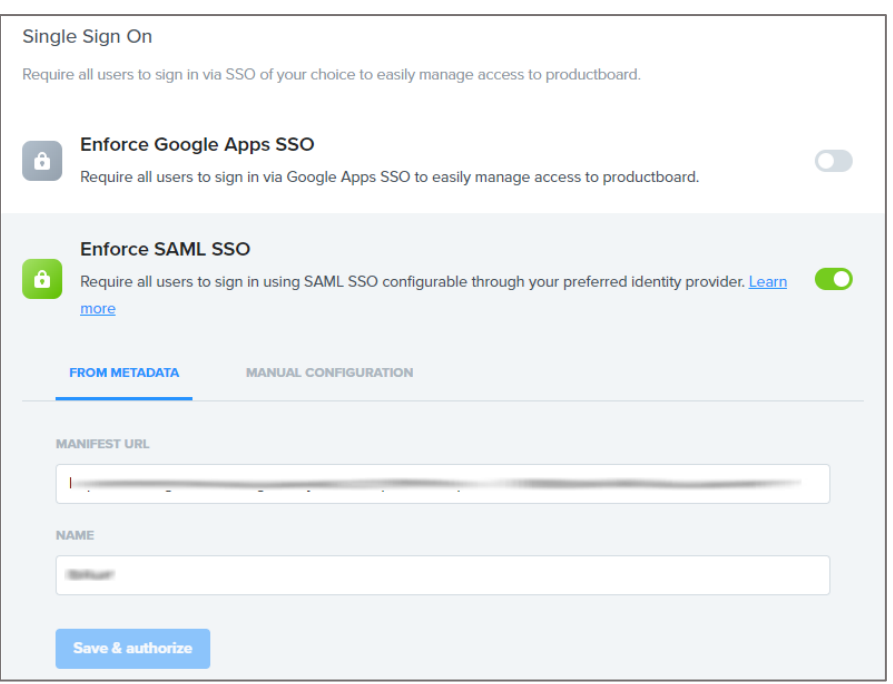

5. Enter the values for the following fields:

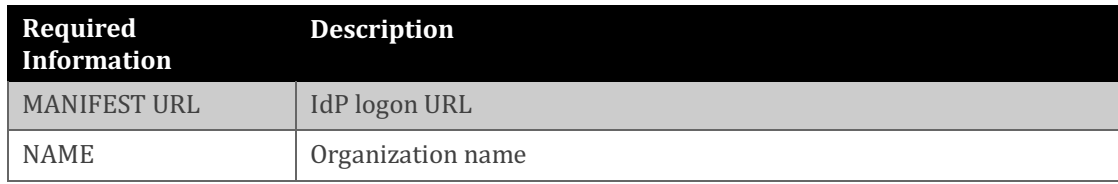

6. Finally, click **Save & authorize**.